**For financial adviser use only.**

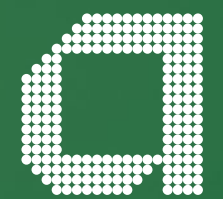

# **Elevate help guide Uncrystallised fund pension lump sum**

**abrdn.com**

### **Introduction Contents**

### **Uncrystallised Fund Pension Lump Sum (UFPLS) allows clients to take full or partial withdrawals from their uncrystallised pension pot.**

- . Drawing on a pension fund in this way might benefit clients who are not looking to take regular income withdrawals
- . UFPLS allows your client to take a lump sum to meet ad hoc needs and only the amount withdrawn is crystallised from the pension fund
- . Clients will receive 25% of the amount tax-free, with the remainder taxable as pension income based on PAYE rules.

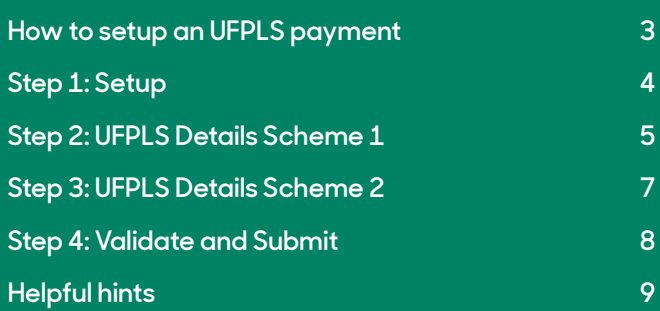

### **How to setup an UFPLS payment**

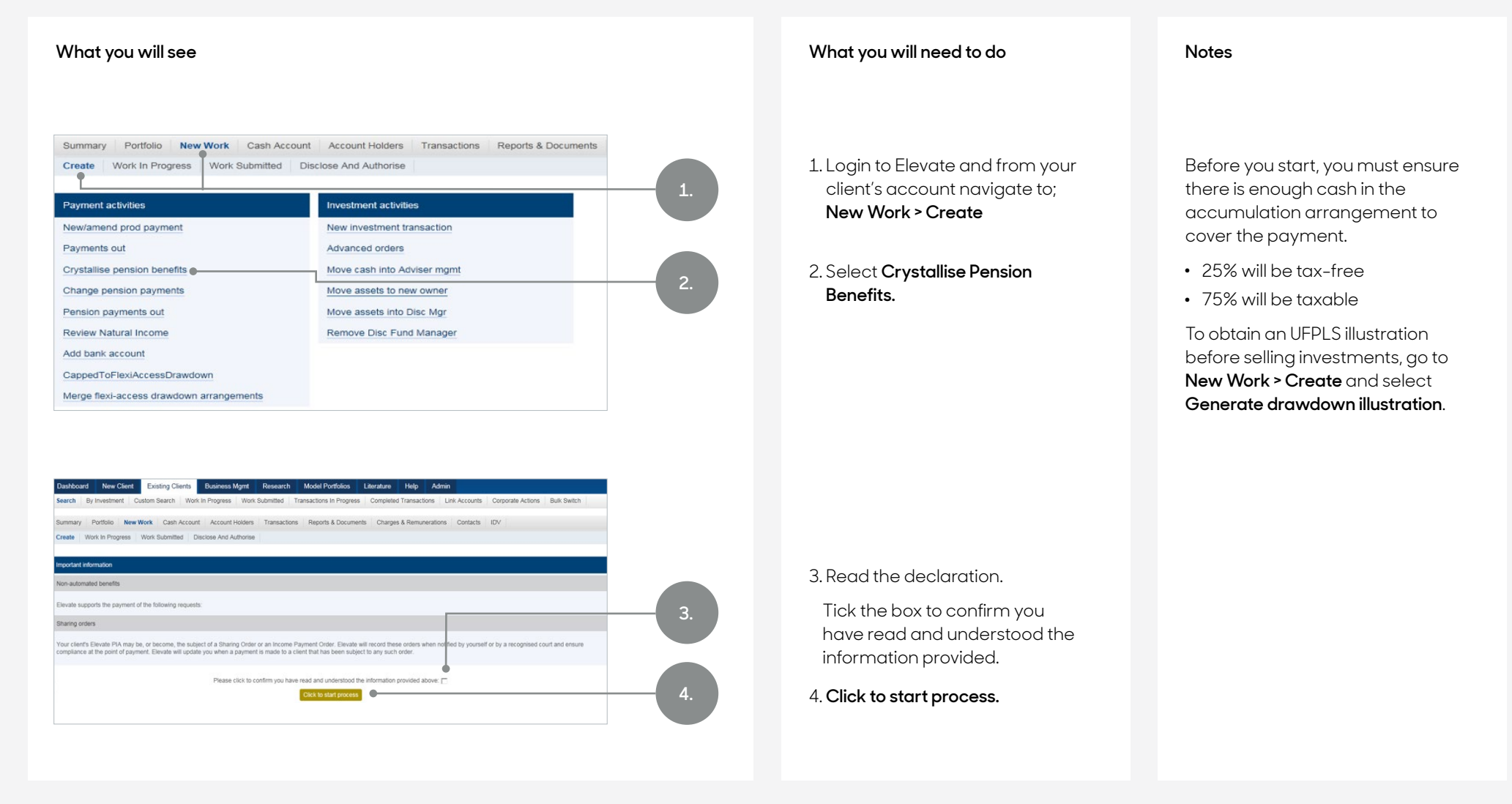

# **Step 1: Setup**

### **What you will see**

You can setup UFPLS payments as a full or partial amount from the uncrystallised arrangement.

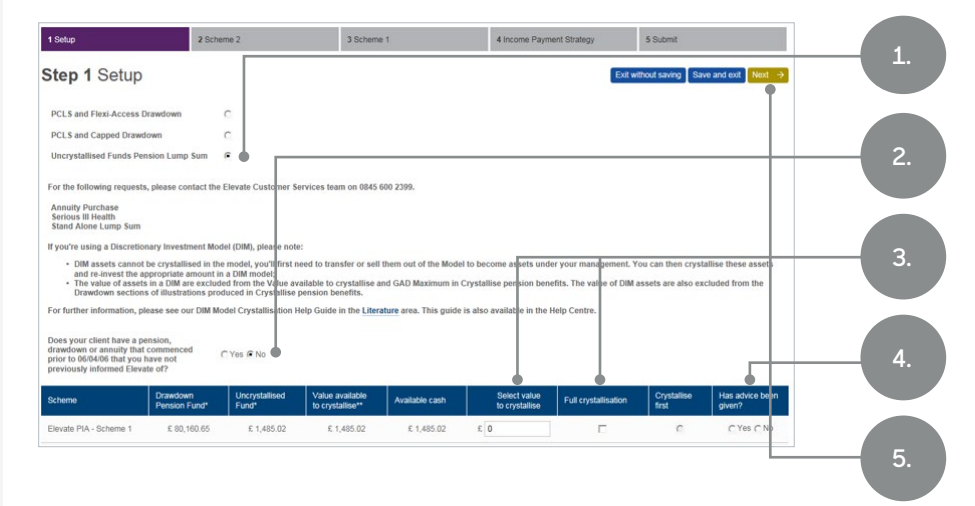

**Drawdown Pension Fund** – The total value of existing Capped and Flexi-Access Drawdown arrangements.

**Uncrystallised Funds** – The value of pension holdings that have not yet been crystallised.

**Value available to crystallised** – The amount available to crystallise and does not include pending transfers, uncleared cash or unsettled orders.

**Available cash** – The cash that is currently available within the Scheme. This isrequired to pay UFPLS. It does not include any uncleared cash or unsettled orders.

### **What you will need to do**

1. Select **Uncrystallised Fund Pension Lump Sum.**

- 2. Select **Yes** or **No** to confirm if your client has a pension drawdown or annuity that commenced before 06/04/2006.
- 3. In **Selected value to crystallise** enter the amount of UFPLS you want set or select **Full crystallisation.**
- 4. Confirm if advice has been given.
- 5. Click **Next.**
- 6. Read the declaration.

Tick the box to confirm you have read and understood the information provided.

### **Click to start process**.

### **Notes**

- 2. If the answer is **Yes**, you will be prompted to completea Lifetime Allowance Details form (available from **Literature**)
- 3. There is no minimum limit to the amount of UFPLS that can be set.

If your client is taking both Scheme 1 and Scheme 2 benefits, tick the box to indicate which to crystallise first.

You can setup UFPLS from both Schemes in the same process.

# **Step 2: UFPLS details scheme 1**

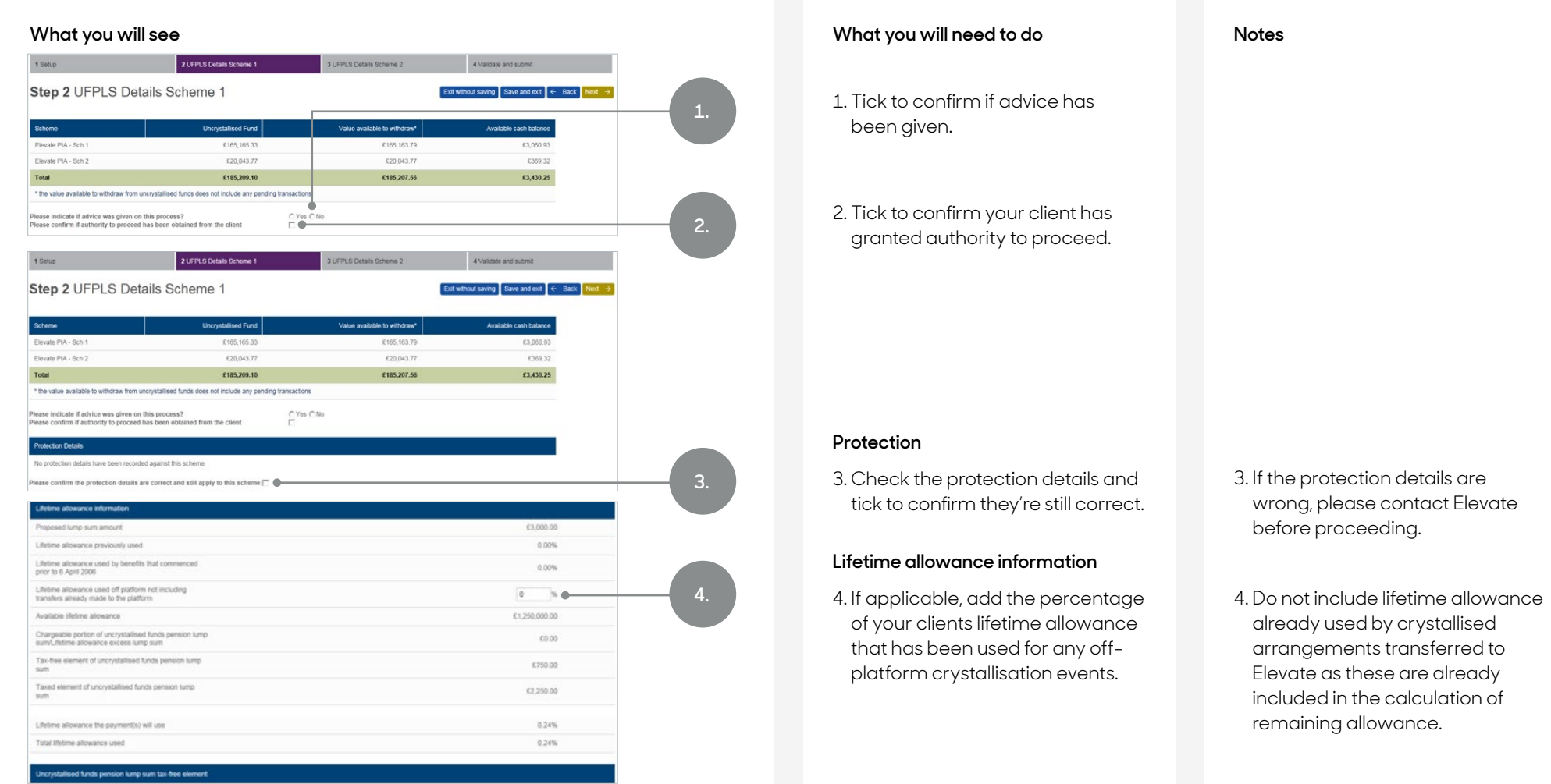

### **Step 2: UFPLS details scheme 1 – cont.**

### **What you will see**

Details of the lifetime allowance already used by your client and the remaining amount of personal allowance available to them is displayed.

The tax-free and taxable portion of the UFPLS is illustrated.

The percentage of lifetime allowance used by this crystallisation event and the new total lifetime allowance used is displayed.

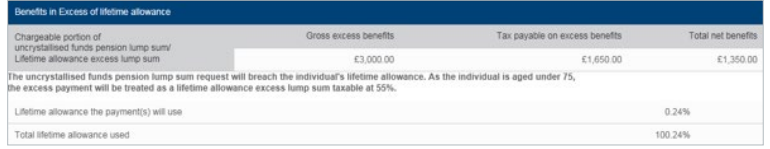

If benefits are in excess of the lifetime allowance, the chargeable portion of this crystallisation is displayed.

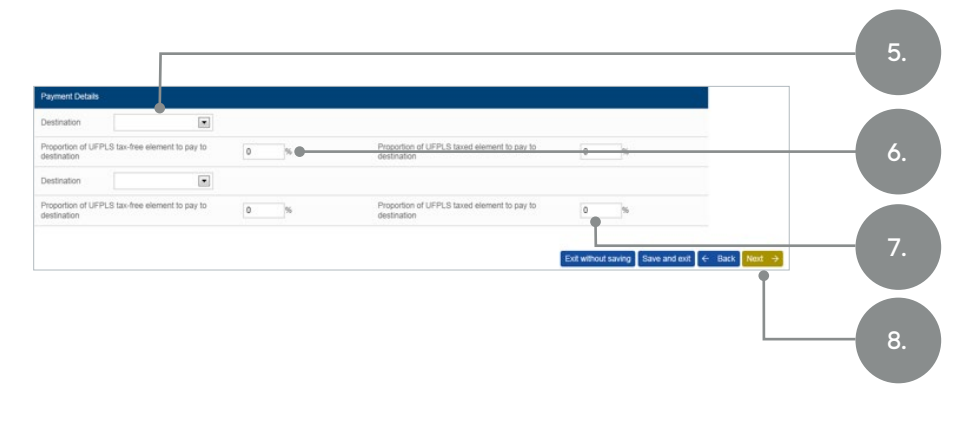

### **What you will need to do <b>Notes** Notes

### **Payment Details**

- 5. Select a destination account for the UFPLS payment.
- 6. Specify the proportion of the tax-free element to be paid to the destination account.
- 7. Specify the proportion of the 7. Enter 100% **7.** taxable element to be paid to the destination account.
	- 8. Click **Next**.

5. The Elevate Cash Account or a bank account that has been verified for withdrawals will be available for selection.

6. Enter 100%

# **Step 3: UFPLS details scheme 2**

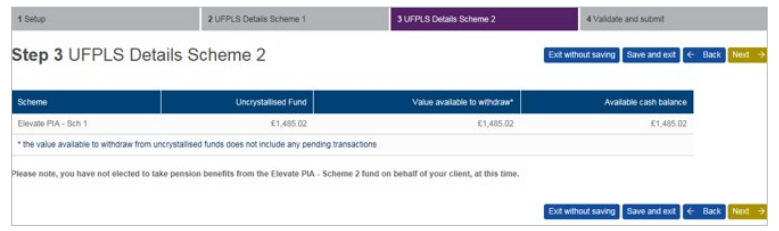

### **What you will see What you will need to do Notes**

Repeat the steps for Scheme 2 if necessary.

## **Step 4: Validate and submit**

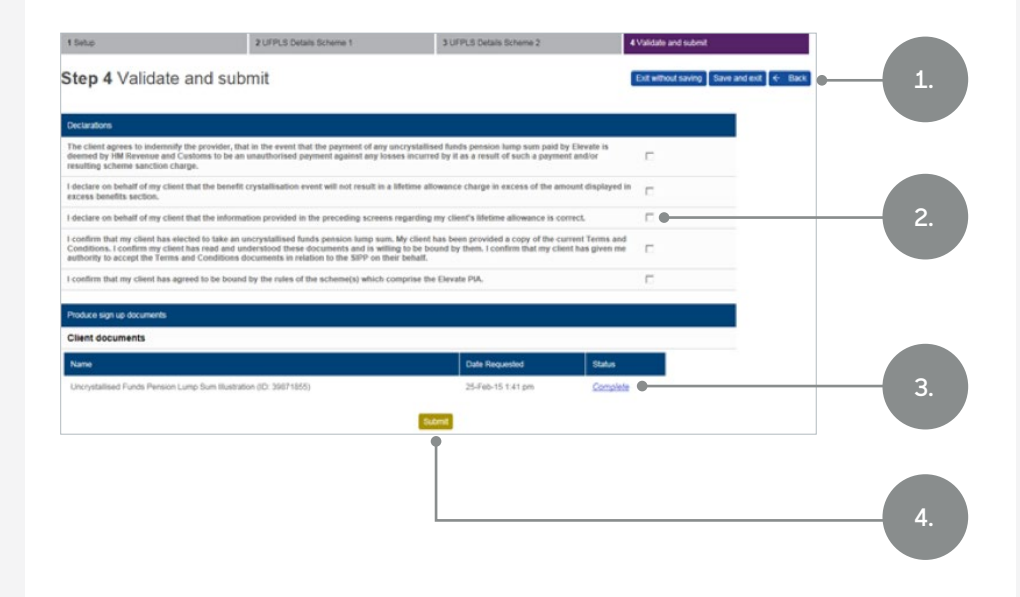

### **What you will see What you will need to do Notes**

- 1. Correct any errors shown in **Validation Messages** by clicking back through the steps if required.
- 2. Read and acknowledge the **Declarations** as appropriate by ticking the boxes.
- 3. View and print the illustration generated by clicking **Complete.**
- 4. If all information has been entered correctly, click **Submit**.

- 3. Paperwork will also be stored in Reports & Documents for future reference.
- 4. Once the crystallisation has been authorised a Lifetime Allowance Certificate is generated (for clients under age 75) and will be sent to your client.

This will be stored and available to view in **Reports & Documents.**

## **Helpful hints**

The tax-free and taxable portion of the UFPLS payment are paid by Direct Credit (BACS) and will be received by your client within 5 working days of the payment being authorised.

You are not able to request an adviser charge for setting up an UFPLS. If payment for advice is required, an Ad hoc Charge can be selected from available cash in the Elevate PIA or other product wrappers that your client holds (if your company has been configured to select such payments).

UFPLS is available when your client has reached normal minimum pension age and has lifetime allowance remaining.

For clients under age 75, any excess over the remaining lifetime allowance is paid as a lifetime allowance excess lump sum (taxed at 55%).

If your client has reached age 75 and has less lifetime allowance remaining than the value of the UFPLS, the tax free portion is restricted to 25% of the remaining allowance and the rest of the lump sum is taxed as pension income.

Taking an UFPLS will trigger the Money Purchase Annual Allowance (MPAA) rules. Any future pension contributions over the MPAA limit will incur an annual allowance charge from the day the payment completes.

The taxable portion of the UFPLS payment will be subject to income tax deducted through PAYE before it is paid to your client. The tax code applied is stipulated by HMRC and will depend on the client's circumstances and the information we have for them:

- . If a client is not taking drawdown pension withdrawals and does not have a P45 for the current tax year, the 'Emergency Code Month 1' tax code will be used until we are provided with the correct code from HMRC
- . If the client is already taking pension withdrawals, we are able apply the tax code we have in place.

Please be aware that if taxable one-off income payments are taken during the tax year, depending on your client's tax code they may not be taxed as you might normally expect. Regular income payments setup could also vary as a result of any one-off payments taken.

Your client may not qualify for UFPLS if they have primary or enhanced protection for a tax-free lump sum more than £375,000.

Clients with a lifetime allowance enhancement factor will not be able to take such payments if the portion of the lump sum allowance is less than 25% of the proposed UFPLS.

You can obtain an UFPLS illustration without starting a full **Crystallise pension benefits** wizard through **New Work > Create** and selecting **Generate drawdown illustration**. This can be done before you start selling investments to make the cash available.

### **Get to know us better**

### **We hope you've got a good insight into our platform and the potential benefits it can bring to you and your firm.**

If there is anything more you want to know, please contact us.

### **Call us on 0345 600 2399**

Our lines are open 9am to 5pm, Monday to Friday. As part of our commitment to quality service and security, telephone calls may be recorded.

### **Email us at Elevate\_Enquiries@abrdn.com**

Please be aware that emails are not secure as they can be intercepted, so think carefully before sharing personal or confidential information in this way.

#### **Address**

Elevate, PO Box 6877, Basingstoke, RG24 4RT

For more information visit abrdn.com/adviser

Elevate Portfolio Services Limited is part of abrdn Group, which comprises abrdn plc and its subsidiaries.

Elevate Portfolio Services Limited is registered in England (01128611) at 280 Bishopsgate, London, EC2M 4AG, and authorised and regulated by the Financial Conduct Authority. SLE0065 1222

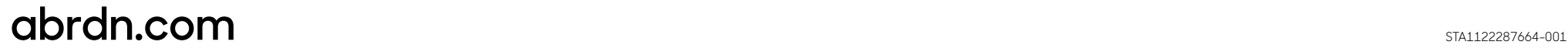